## SAP Graphics: User's Guide

The following Help Topics are available:

**Using SAP Business Graphics** 

**Using the SAP Hierarchy System** 

**Using the SAP Pushbutton Graphics System** 

**Using the SAP Statistics System** 

Using the SAP Gantt Chart System

Using the SAP HPGL Display System

**Using the SAP Network Graphics System** 

Using the SAP Portfolio Graphics System

For Help on Help, Press F1

Version

Copyright

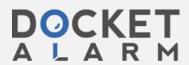

## Version

Prepared for R/3 Release 2.1. March, 94

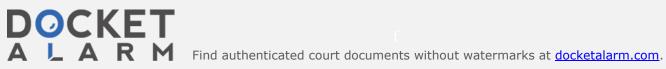

# Copyrights

©1994 SAP AG. All rights reserved.

Neither this documentation nor any part of it may be copied or reproduced in any form or by any means or translated into another language, without the prior consent of SAP AG.

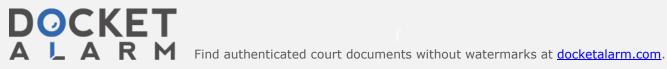

### **Using SAP Business Graphics**

SAP Business Graphics is a graphics program for generating two- and three-dimensional graphs.

The program offers you a variety of graphing options, data interfaces and various file manipulation commands.

To customize the appearance of your graph, SAP Business Graphics allows you to:

- Present your data in two- or three-dimensional views, displaying single graphs or groups of graphs.
- Choose the type of graph and the arrangement of data elements in it. Other formatting options
  are also available.
- Create customized color schemes for graphs. Using these color schemes, you can generate
  multiple graphs that are colored consistently.

SAP Business Graphics also provides you with a variety of data interfaces. You can input data to the program by:

- Capturing screen data from an SAP transaction. The Screen Capture facility is described in this handbook.
- Creating input data with an ABAP/4 program. You can write an ABAP/4 program that calls up SAP Business Graphics and sends it input for display.

The ABAP/4 tools and interfaces for doing this are described in SAP Graphics: Programming Interfaces (Product Number 5000 2582).

This section contains the topics listed below.

To get started right away, the section Getting Started shows you basic procedures for experimenting with the system: how to capture SAP screen data, invoke SAP Business Graphics and start formatting your graph.

The section Inputting Data:Capturing SAP Screen Data provides more specifics about screen captures, and the section Understanding the Data Display explains how SAP Business Graphics interprets your input data.

Each subsequent topic describes a menu and its options.

#### **Getting Started**

Inputting Data: Capturing SAP Screen Data

**Understanding the Data Displays** 

The Graphic Menu

The Edit Menu

The Goto Menu

The Options Menu

The Extras Menu

Click on a topic for more information.

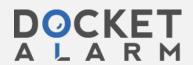

## **Getting Started**

This section provides a quick introduction to using SAP Business Graphics so you can enter the program and start exploring the system for yourself.

It contains the following topics:

Invoking SAP Business Graphics with Screen Capture Input

**Switching Between Graphics Views** 

Selecting Parts of the Input Data for Display

Formatting Graphs Using the Options Menus

Click on a topic for more information.

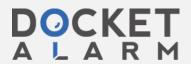

# DOCKET

# Explore Litigation Insights

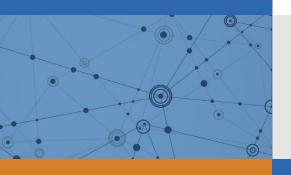

Docket Alarm provides insights to develop a more informed litigation strategy and the peace of mind of knowing you're on top of things.

# **Real-Time Litigation Alerts**

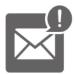

Keep your litigation team up-to-date with **real-time** alerts and advanced team management tools built for the enterprise, all while greatly reducing PACER spend.

Our comprehensive service means we can handle Federal, State, and Administrative courts across the country.

### **Advanced Docket Research**

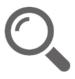

With over 230 million records, Docket Alarm's cloud-native docket research platform finds what other services can't. Coverage includes Federal, State, plus PTAB, TTAB, ITC and NLRB decisions, all in one place.

Identify arguments that have been successful in the past with full text, pinpoint searching. Link to case law cited within any court document via Fastcase.

## **Analytics At Your Fingertips**

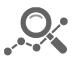

Learn what happened the last time a particular judge, opposing counsel or company faced cases similar to yours.

Advanced out-of-the-box PTAB and TTAB analytics are always at your fingertips.

#### API

Docket Alarm offers a powerful API (application programming interface) to developers that want to integrate case filings into their apps.

#### **LAW FIRMS**

Build custom dashboards for your attorneys and clients with live data direct from the court.

Automate many repetitive legal tasks like conflict checks, document management, and marketing.

#### **FINANCIAL INSTITUTIONS**

Litigation and bankruptcy checks for companies and debtors.

#### **E-DISCOVERY AND LEGAL VENDORS**

Sync your system to PACER to automate legal marketing.

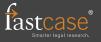